#### TRACULA

## Data analysis steps

- Pre-process images to reduce distortions
  - Either register distorted DW images to an undistorted (non-DW) image
  - Or use information on distortions from separate scans (field map, residual gradients)
- Fit a diffusion model at every voxel
  - DTI, DSI, Q-ball, ...
- Do tractography to reconstruct pathways and/or
- Compute measures of anisotropy/diffusivity and compare them between populations
  - Voxel-based, ROI-based, or tract-based statistical analysis

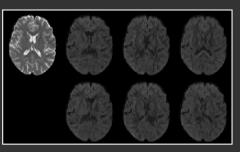

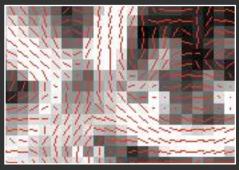

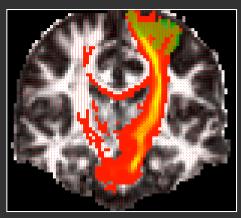

## Tractography studies

- Exploratory tractography:
  - Example: Show me all regions that the motor cortex is connected to.
  - Seed region can be anatomically defined (motor cortex) or functionally defined (region activated in an fMRI finger-tapping task)

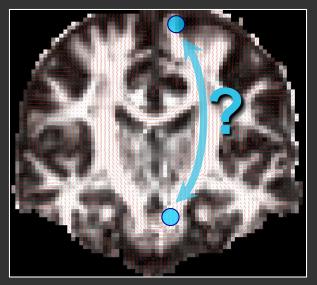

- Tractography of known pathways:
  - Example: *Show me the corticospinal tract.*
  - Use prior anatomical knowledge of the pathway's terminations and trajectory (connects motor cortex and brainstem through capsule)

#### Tractography takes time

- Get whole-brain tract solutions, edit manually
- Use knowledge of anatomy to isolate specific pathways

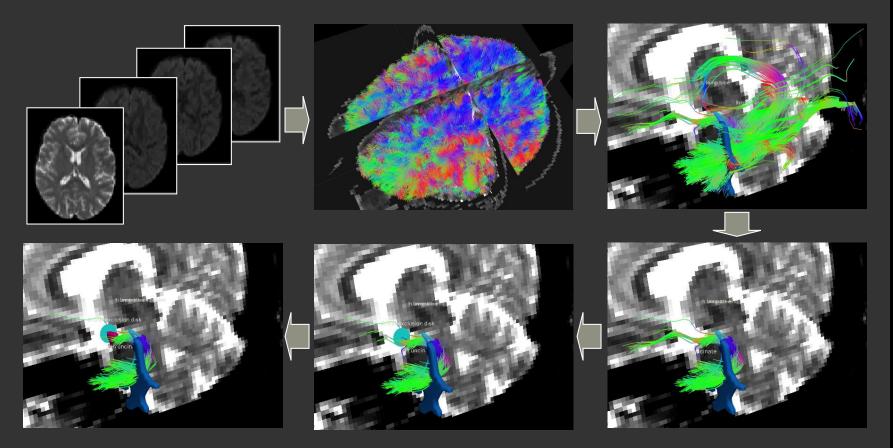

## Tractography methods

- Use local diffusion orientation at each voxel to determine pathway between distant brain regions
- Local orientation comes from diffusion model fit (tensor, ball-and-stick, etc.)

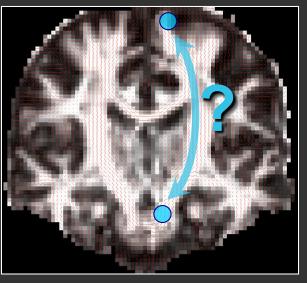

- Deterministic vs. probabilistic tractography:
  - Deterministic assumes a single orientation at each voxel
  - Probabilistic assumes a distribution of orientations
- Local vs. global tractography:
  - Local fits the pathway to the data one step at a time
  - Global fits the entire pathway at once

#### Deterministic vs. probabilistic

• Deterministic methods give you an estimate of model parameters

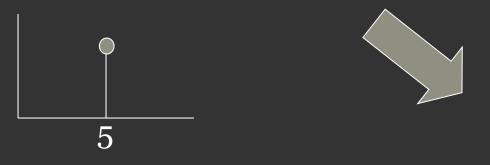

• **Probabilistic methods** give you the uncertainty (probability distribution) of the estimate

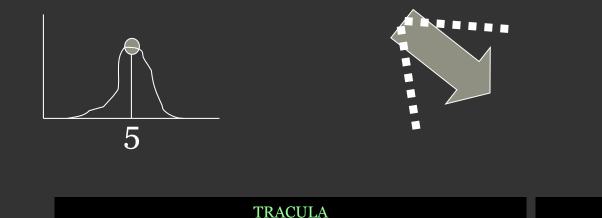

#### Deterministic vs. probabilistic

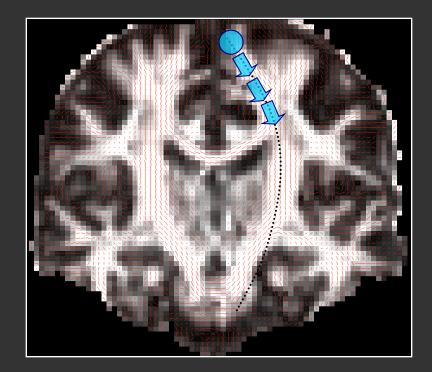

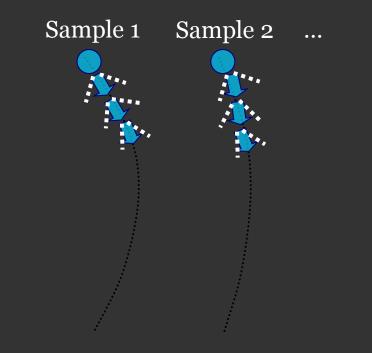

Deterministic tractography: One streamline per seed voxel **Probabilistic tractography:** Multiple streamline samples per seed voxel (drawn from probability distribution)

#### Deterministic vs. probabilistic

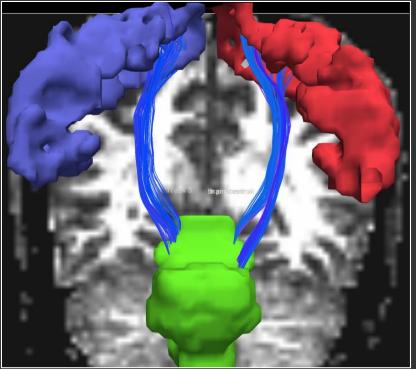

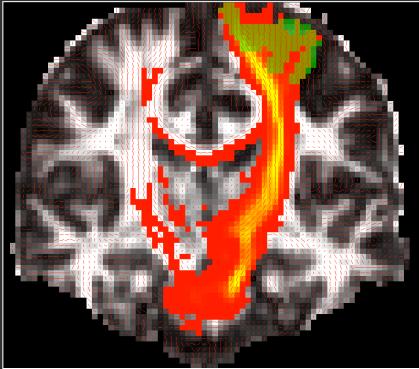

Deterministic tractography: One streamline per seed voxel

Probabilistic tractography: A probability distribution (sum of all streamline samples from all seed voxels)

#### Local vs. global

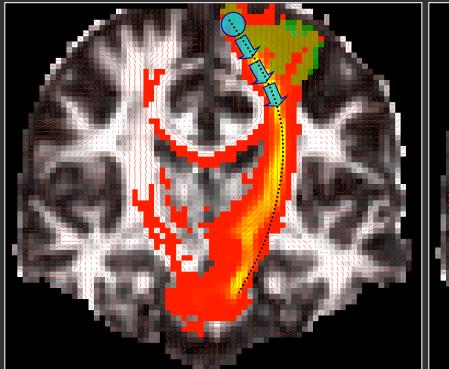

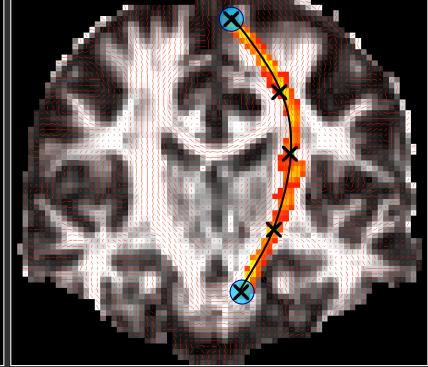

#### Local tractography:

Fits pathway step-by-step, using local diffusion orientation at each step

#### Global tractography:

Fits the entire pathway, using diffusion orientation at all voxels along pathway length

## Local tractography

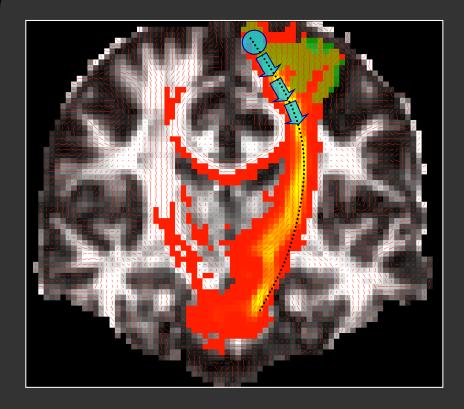

- Best suited for exploratory study of connections
- All connections from a seed region, not constrained to a specific target region
- How do we isolate a specific white-matter pathway?
  - Thresholding?
  - Intermediate masks?
- Non-dominant connections are hard to reconstruct
- Results are not symmetric between "seed" and "target" regions
- Sensitive to areas of high local uncertainty in orientation (*e.g.*, pathaway crossings), errors propagate from those areas

# Global tractography

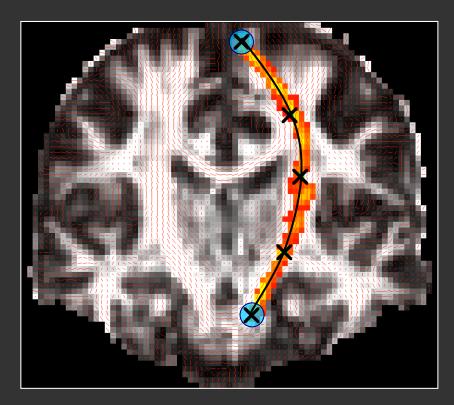

- Best suited for reconstruction of known white-matter pathways
- Constrained to connection of two specific end regions
- Not sensitive to areas of high local uncertainty in orientation, integrates over entire pathway
- Symmetric between "seed" and "target" regions
- Need to search through a large solution space of all possible connections between two regions:
  - Computationally expensive
  - Sensitive to initialization

## TRACULA

- TRActs Constrained by UnderLying Anatomy
- Global probabilistic tractography with prior information on tract anatomy from training subjects
- Learn from training subjects which anatomical regions each pathway typically goes through/next to
- Constrain pathway in new subject based on this prior anatomical knowledge
- Reconstruct 18 major white-matter pathways
  - No manual intervention in new subjects
  - Robustness with respect to pathway initialization
  - Anatomically plausible solutions
- Ad-hoc anatomical constraints are often used by other methods: constraints on path bending angle or length, WM masks, ...

## White-matter pathway atlas

- Labeling based on an established protocol [Wakana '07]
- Corticospinal tract
- Inferior longitudinal fasciculus
- Uncinate fasciculus
- Corpus callosum
  - Forceps major
  - Forceps minor
- Anterior thalamic radiation
- Cingulum
  - Cingulate (supracallosal)
  - Angular (infracallosal)
- Superior longitudinal fasciculus
  - Parietal
  - Temporal

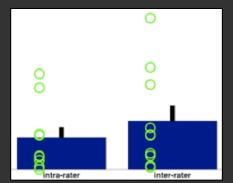

Intra/inter-rater errors: 1mm/2mm on average

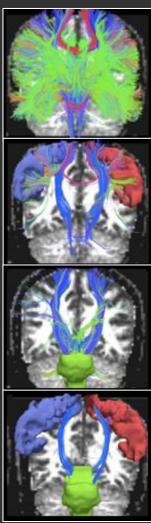

#### White-matter pathway atlas

• Manual labeling of paths in training subjects performed in Trackvis

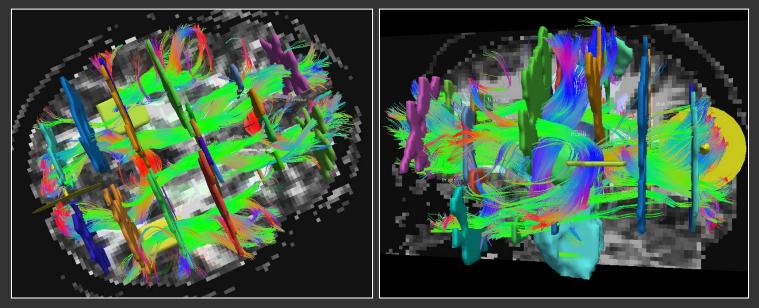

• Anatomical segmentation maps of training subjects from FreeSurfer

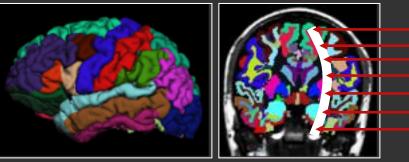

TRACULA

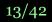

## Automated pathway reconstruction –

Have image data **Y** 

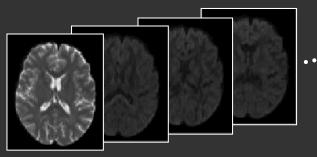

Want most probable path F

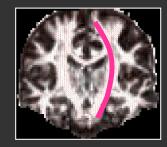

- Determine the most probable path based on:
  - What the images tell us about the path
  - What we already know about the path
- Estimate posterior probability of path F given images Y

 $p(\mathsf{F} \mid \mathbf{Y}) / p(\mathbf{Y} \mid \mathsf{F}) \notin p(\mathsf{F})$ 

- *p*(*Y* | F): Uncertainty due to imaging noise
   Fit of pathway orientation to ball-and-stick model parameters
- *p*(**F**) : Uncertainty due to anatomical variability
   Fit of pathway to prior anatomical knowledge from training set

#### Tract-based measures

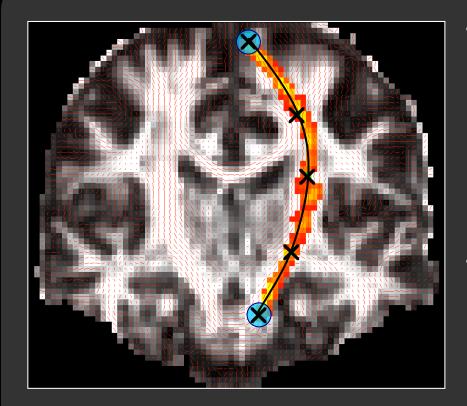

- Reconstruction outputs:
  - Posterior probability distribution of pathway given data (3D)
  - Maximum *a posteriori* pathway (1D)
- Tract-based diffusion measures (FA, MD, RD, AD, etc):
  - Average over pathway distribution
  - Weighted average over pathway distribution
  - Average over MAP pathway
  - As a function of arc length along MAP pathway

#### Schizophrenia study

Yendiki et al., Frontiers 2011

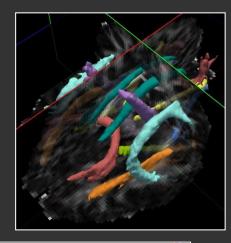

QuickTime™ and a H.264 decompressor are needed to see this picture

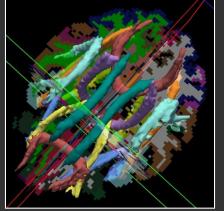

Pathway distributions reconstructed automatically in a SZ patient using 30 healthy training subjects

TRACULA

## Schizophrenia study

Yendiki *et al., Frontiers* 2011

- Reconstruct pathways in 34 SZ patients and 23 healthy controls with
  - No training subjects
  - 30 healthy training subjects
  - 15 healthy / 15 SZ training subjects
  - 30 SZ training subjects
- Evaluate distance b/w automatically reconstructed and manually labeled pathways

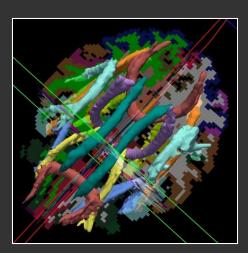

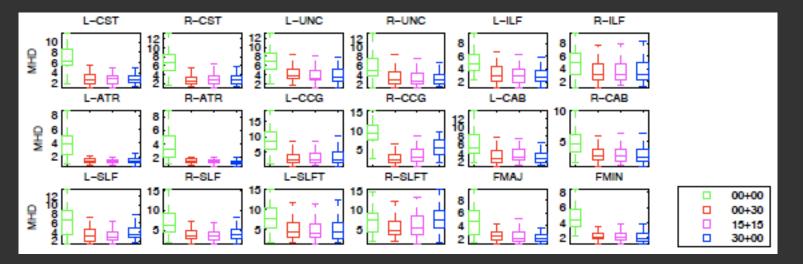

TRACULA

## Head motion in diffusion MRI

- Head motion during a dMRI scan can lead to:
  - Misalignment between consecutive DWI volumes in the series
  - Attenuation in the intensities of a single DWI volume/slice, if the motion occurred during the diffusion-encoding gradient pulse
  - The former can be corrected with rigid registration, *the latter can't*

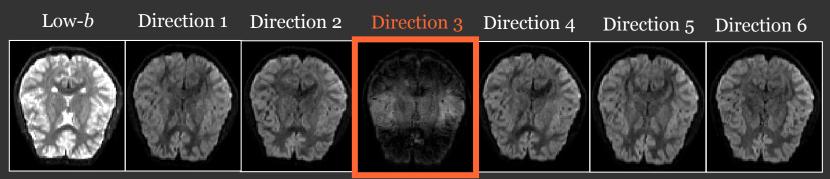

- Conventional EPI sequences for dMRI ignore the problem
  - If motion in several directions  $\Rightarrow$  underestimation of anisotropy
  - False positives in group studies where one group moves more
  - Effects more severe when higher *b*-values, more directions acquired

# Motion in a dMRI group study

#### Yendiki et al., Neuroimage 2014

- 57 children with autism spectrum disorder (ASD)
- 73 typically developing children (TD)
- Ages 5-12
- 195 total scans (some retest)
- DWI: 3T, 2mm isotropic, 30 directions, b=700 s/mm<sup>2</sup>
- Translation, rotation, intensity drop-out due to motion assessed
- Outlier data sets excluded
- Pathways reconstructed automatically with TRACULA

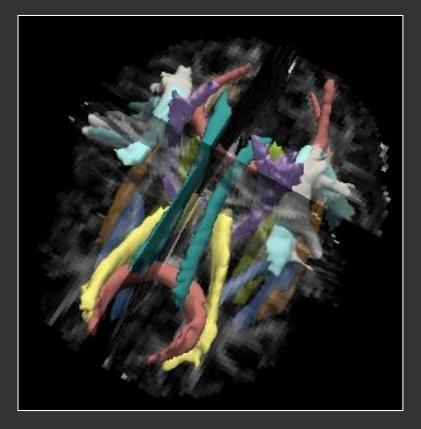

Data courtesy of Dr. Nancy Kanwisher and Ellison autism study

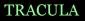

#### ASD vs. TD

Yendiki et al., Neuroimage 2014

Differences in dMRI measures between groups with low differences in head motion

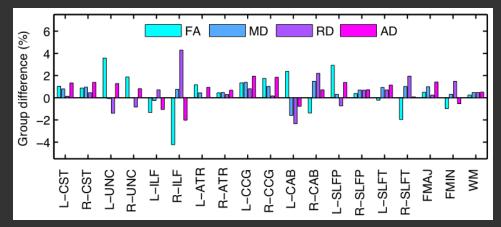

#### Differences in dMRI measures between groups with high differences in head motion

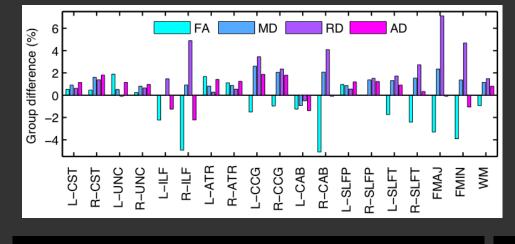

#### TD vs. TD

Yendiki et al., Neuroimage 2014

Differences in dMRI measures between groups with low differences in head motion

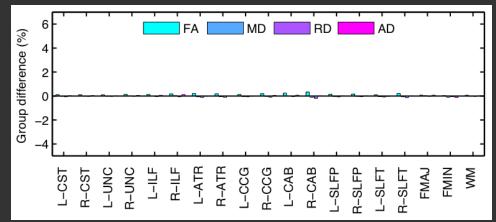

#### Differences in dMRI measures between groups with high differences in head motion

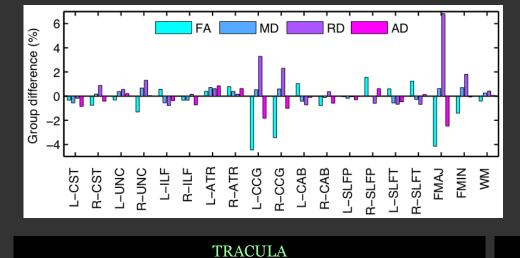

## Head motion, in summary

Yendiki et al., Neuroimage 2014

- Differences in head motion between groups can induce spurious group differences in diffusivity and anisotropy
- General trend: Head motion  $\uparrow \Rightarrow RD\uparrow$ ,  $AD\downarrow$ , MD -,  $FA\downarrow$
- This is *after* registration-based motion correction
- Match motion between groups and/or use a motion score as a nuisance regressor
- Note that all this will address *false positives*, but not *false negatives* due to head motion in the data
- Methods for tackling the problem during data acquisition are needed

#### TRACULA usage

- All processing options are defined in a configuration file, dmrirc
- Step 1: Pre-processing (distortion compensation, registration, etc.)
   trac-all -prep -c dmrirc
- Step 2: Fitting of ball-and-stick model (FSL's bedpostx)
   trac-all -bedp -c dmrirc
- Step 3: Reconstruct pathways
   trac-all -path -c dmrirc

## Configuration file

- Example configuration file:
   \$FREESURFER\_HOME/bin/dmrirc.example
- The simplest configuration file possible, using all default options and only defining inputs:

```
setenv SUBJECTS_DIR /path/to/fs/output/directory
set subjlist = (subjA subjB ...)
set dcmlist = (/path/to/A/1.dcm /path/to/B/011-1.dcm ...)
set bvecfile = /path/to/bvecs.txt
set bvalfile = /path/to/bvals.txt
```

- Same gradient vectors and b-values assumed for all scans
- Can specify trac-all output directory different from recon-all \$SUBJECTS\_DIR:
   set dtroot = /path/to/tracula/output/directory

#### Pre-processing

#### trac-all -prep -c dmrirc

- Includes the following steps:
  - Image corrections: -corr
  - NEW: Quality assessment (motion scores): -qa
  - Intra-subject registration (DWI to T1) : -intra
  - Inter-subject registration (T1 to template) : –inter
  - Anatomical masks and labels : -mask
  - Tensor fit : -tensor
  - Anatomical priors : -prior
- Can do some of the steps only (assuming previous steps have been done):
  - trac-all -corr -qa -c dmrirc
- Or exclude some of the steps (assuming they have been done previously):
  - trac-all -prep -nocorr -noqa -c dmrirc

#### Ball-and-stick model fit

trac-all -bedp -c dmrirc

- This step simply runs FSL bedpostX to fit the ball-and-stick model of diffusion to every voxel in the brain mask
- This can take a while, but it's possible to run every slice in parallel
- To specify the maximum number of anisotropic compartments per voxel (default: 2)

set nstick = 3

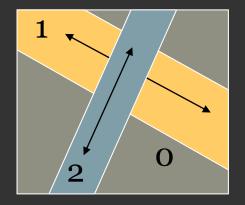

#### Pathway reconstruction

trac-all -path -c dmrirc

- Reconstruct the 18 pathways (or a subset) using a random sampling algorithm:
- Pick an initial guess for the path from the training subjects in the atlas (the only step that requires decent alignment between individual and atlas!)
- At every iteration, perturb control points of path and compute its fit to diffusion data and to anatomical priors from atlas
- To specify number of paths to sample (default: 7500) set nsample = 10000

#### Visualization with freeview

- There is a 4D volume where all the pathway distributions that were estimated have been merged
- Opening this file in freeview will display all distributions as isosurfaces, thresholded at 20% of their maximum value.

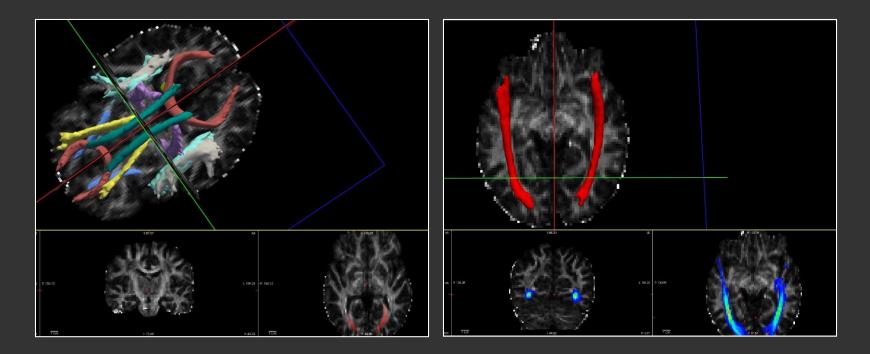

#### Visualization: 3D view

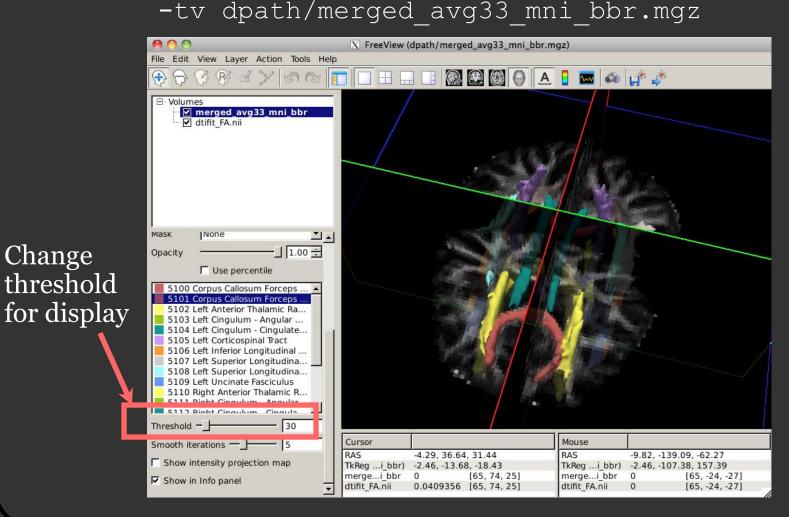

TRACULA

#### Visualization: 3D view

freeview dmri/dtifit\_FA.nii.gz \
 -tv dpath/merged avg33 mni bbr.mgz

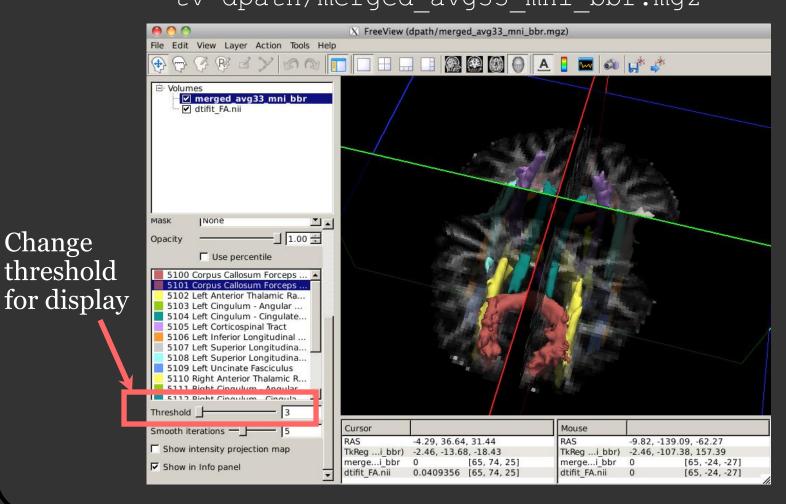

TRACULA

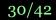

#### Visualization: Slice view

- freeview dmri/dtifit\_FA.nii.gz \
  - -tv dpath/merged\_avg33\_mni\_bbr.mgz

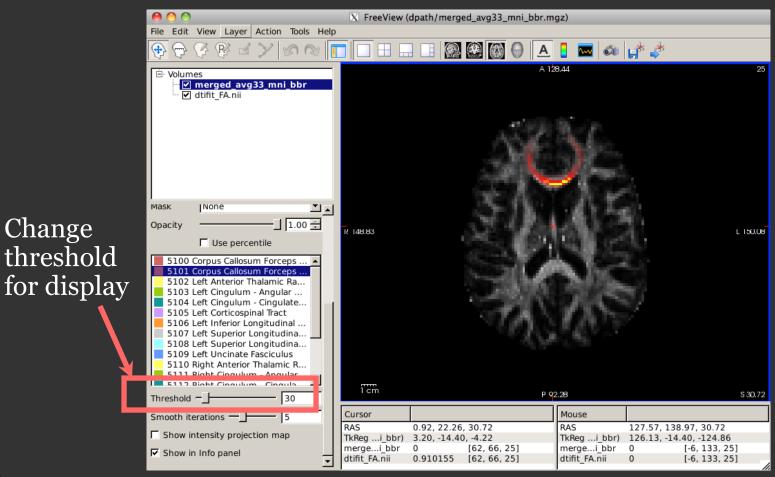

TRACULA

#### Tract-based measures

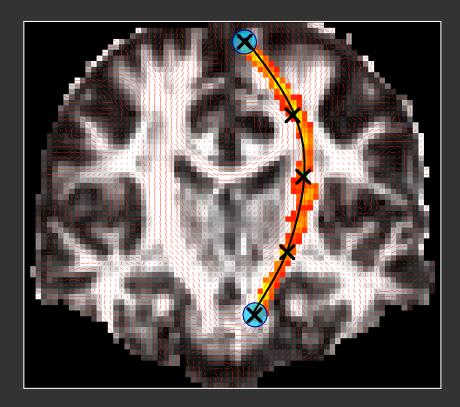

- Reconstruction outputs
  - Posterior probability distribution of pathway given data (3D):

paths.pd.nii.gz

- Maximum *a posteriori* pathway (1D):
   path.map.nii.gz
- Tract-based diffusion measures (FA, MD, RD, AD)
  - Averaged over the entire pathway distribution:
     pathstats.overall.txt
  - As a function of position along the pathway:

pathstats.byvoxel.txt

#### Path stats (average values)

#### pathstats.overall.txt

```
# subjectname Diff001
# pathwayname lh.cst
Count 1000
Volume 327
Len Min 35
Len Max 70
Len Avg 53.119
Len Center 48
AD Avg 0.00106102
AD Avg Weight 0.00108794
AD_Avg_Center 0.00105527
RD Avg 0.000438781
RD Avg Weight 0.000430744
RD Avg Center 0.000441464
MD Avg 0.000646195
MD Avg Weight 0.000649809
MD Avg Center 0.000646067
FA Avg 0.519271
FA Avg Weight 0.539241
FA Avg Center 0.511358
```

- \*\_Avg: Average values of every voxel with probability > 20% of the maximum
- \*\_Avg\_Weight: Multiply value at voxel with the probability at that voxel, sum over every voxel with probability > 20% of the maximum
  - This is closest to the notion of mean/expected value
- \*\_Center: Average values only on the 1-D path with the highest probability

#### Path stats (values along the path) —

٠

pathstats.byvoxel.txt

```
subjectname Diff001
 pathwayname lh.cst
#
 pathway start
 y z AD RD MD FA AD Avg RD Avg
66
  63 13 0.00103657 0.000574918
     14 0.00100453 0.000480365
66
   63
   64 15 0.000816154 0.00035986
67
   64 16 0.000946625 0.00042132
68
  64 17 0.000967142 0.00030569
68
   64 18 0.00114626 0.000333594
   65 19 0.00152806 0.000740932
69
   65 20 0.00126399 0.000470638
69
69
   65 21 0.00140243 0.000482392
  65 21 0.00143949 0.000480912
70
70
   65 22 0.00116007 0.000156374
     23 0.00138642 0.000415134
   66
70
   66
     24 0.00134187 0.000385197
71
   66 25 0.00108983 0.000289931
71
  66 26 0.00111074 0.000307493
71
```

- At each position along the path
  - Value on 1-D path with the highest probability
  - \*\_Avg: Average value over nearest points from all sampled paths
- Coordinates are given in native diffusion space
- Paths from different subjects generally have different number of positions along path

## Along-the-path analysis

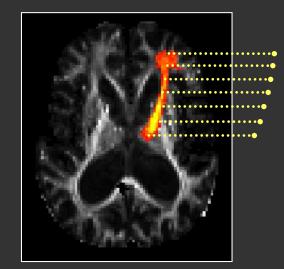

- Compute average FA/MD/RD/AD at each cross-section of the pathway
- Plot as a function of position along the pathway
- Correspondence of points between subjects based on Euclidean distance in MNI space

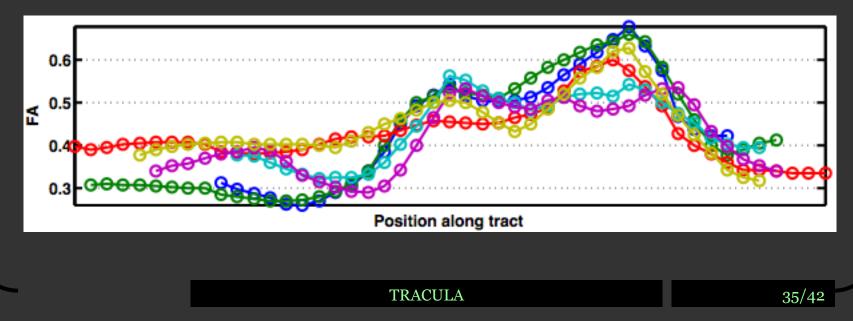

#### New: Assemble group stats

#### trac-all -stat -c dmrirc

- Combine files of stats along the path from multiple subjects:
  - Interpolate values of FA/MD/... at the same arc lengths for all paths
  - Find mean path for visualizing group results

- Outputs can be used for group studies on FA, MD, RD, AD along the pathway
  - One text file per pathway per measure (FA, MD, RD, AD)
  - Coordinates of mean path for visualization in freeview
  - Log file shows which subjects are outliers (shape-wise)

## Example: *p*-values along each tract —

• Save *p*-values in a simple text file, load it as a "scalar map"

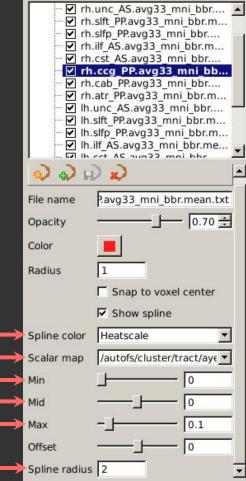

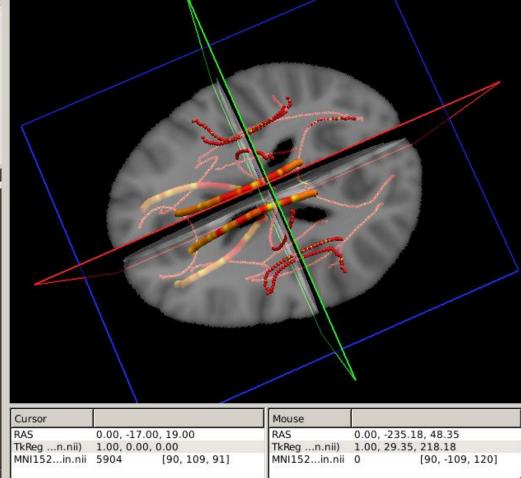

TRACULA

## Tutorial

- How to run TRACULA and view outputs:
  - Set up configuration file (input images, gradient directions, b-values, registration method, etc.)
  - "Run" trac-all (*don't actually run it!*)
  - Look at pathways in freeview
  - Look at FA, MD, and other stats for each pathway

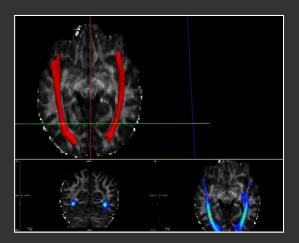

# subjectname Diff001 # pathwayname lh.cst Count 1000 Volume 327 Len Min 35 Len Max 70 Len Avg 53.119 Len Center 48 AD Avg 0.00106102 AD Avg Weight 0.00108794 AD Avg Center 0.00105527 RD Avg 0.000438781 RD Avg Weight 0.000430744 RD Avg Center 0.000441464 MD Avg 0.000646195 MD Avg Weight 0.000649809 MD\_Avg\_Center 0.000646067 FA Avg 0.519271 FA Avg Weight 0.539241 FA Avg Center 0.511358

| # subjectname Diff001                                |   |
|------------------------------------------------------|---|
| <pre># pathwayname lh.cst</pre>                      |   |
| #                                                    |   |
| <pre># pathway start</pre>                           |   |
| x y z AD RD MD FA                                    |   |
| 66 63 13 0.00103657 0.000574918 0.000728804 0.374774 |   |
| 66 63 14 0.00100453 0.000480365 0.000655088 0.478045 |   |
| 67 64 15 0.000816154 0.000359865 0.000511961 0.54763 | 5 |
| 67 64 16 0.000946625 0.000421327 0.000596426 0.52122 | 2 |
| 68 64 17 0.000967142 0.000305692 0.000526175 0.64674 | 5 |
| 68 64 18 0.00114626 0.000333594 0.000604484 0.658591 |   |
| 69 65 19 0.00152806 0.000740932 0.00100331 0.426333  |   |
| 69 65 20 0.00126399 0.000470638 0.000735089 0.57121  |   |
| 69 65 21 0.00140243 0.000482392 0.000789071 0.611696 |   |
| 70 65 21 0.00143949 0.000480912 0.000800438 0.618516 |   |
| 70 65 22 0.00116007 0.000156374 0.000490939 0.858895 |   |
| 70 66 23 0.00138642 0.000415134 0.000738896 0.650657 |   |
| 71 66 24 0.00134187 0.000385197 0.000704089 0.678151 |   |
| 71 66 25 0.00108983 0.000289931 0.000556565 0.729769 |   |
| 71 66 26 0.00111074 0.000307493 0.000575241 0.693343 |   |
| 72 66 27 0.00117242 0.000398032 0.00065616 0.619191  |   |
| 72 66 28 0.00118738 0.000448541 0.000694819 0.568624 |   |

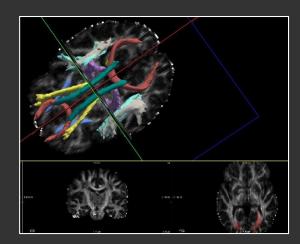

## New: Longitudinal tractography

- Goal: Reconstruct a white-matter pathway consistently among all time points of a subject
- Challenging to do when processing each time point independently, as if it were a cross-sectional data point

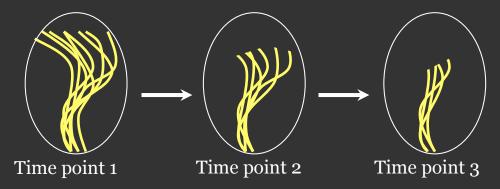

- Different parts of the pathway may be reconstructed in each time point, due to noise or white matter degeneration
  - Changes in average anisotropy/diffusivity may be underestimated
  - Point-to-point correspondence difficult to establish for along-thepath analysis of anisotropy/diffusivity

## Longitudinal TRACULA

Yendiki et al., ISMRM 2014

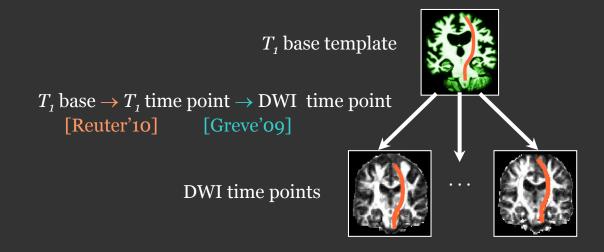

- Reconstruct a subject's pathways simultaneously in all time points:
  - Perturb path in the space of the base template
  - Map to each time point
  - Compute likelihood of DWI data at all time points
  - Compute anatomical prior based on segmentations of all time points
- Ensures point-to-point correspondence along path between time points
- Unbiased, treats all time points the same way

# 

Yendiki *et al., ISMRM* 2014

• Improved sensitivity to longitudinal changes in FA in Huntington's disease with longitudinal TRACULA

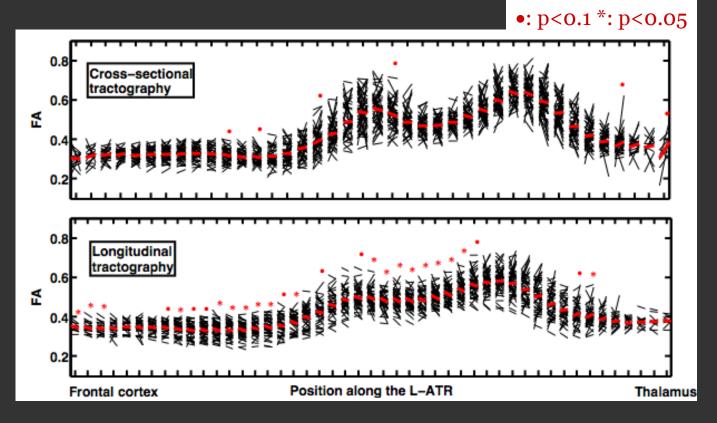

## Longitudinal TRACULA : Usage

- Example configuration file:
   \$FREESURFER\_HOME/bin/dmrirc.long.example
- List all time points and their corresponding base templates:
   set subjlist = (subjA-tp1 subjA-tp2 ... subjB-tp1 subjB-tp2 ...)
   set baselist = (subjA-base subjA-base ... subjB-base subjB-base ...)
- If **baselist** is not specified, data will be processed cross-sectionally
- The same 3 steps of trac-all must be run for either cross-sectional or longitudinal stream (the only difference is in the configuration file)